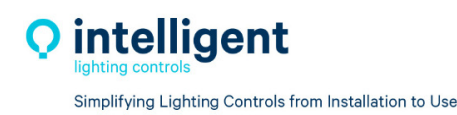

# **ILC LightMaster Retrofit Installation Guide**

## **IMPORTANT SAFEGUARDS**

When using electrical equipment, basic safety precautions should always be followed, including those listed below:

### **READ AND FOLLOW ALL SAFETY INSTRUCTIONS**

CAUTION – The existing LightMaster panel is fed from multiple circuit breakers or power sources. To reduce the risk of electrical shock, disconnect all power sources by turning off the A.C. branch circuit breaker before working on the ILC LightMaster panel upgrade

## **SAVE THESE INSTRUCTIONS**

#### **Pre-Installation Inspection**

- a. Check the B.O.M. list and verify that all material has arrive in good condition and that no items are missing.
- b. Check the existing LightMaster panels wiring to verify that no Line or Load wires are damaged. If damaged arrange for replacement wiring before installing the ILC panel upgrade hardware.

## **INSTALLATION INSTRUCTIONS**

#### **1. Power**

**Turn OFF** all breaker panel circuits that are associated with the existing LightMaster panel, test the panel wires with voltage meter to ensure all circuits are off.

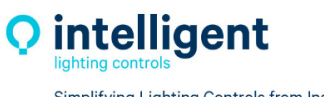

Simplifying Lighting Controls from Installation to Use

#### **2. Remove existing hardware**

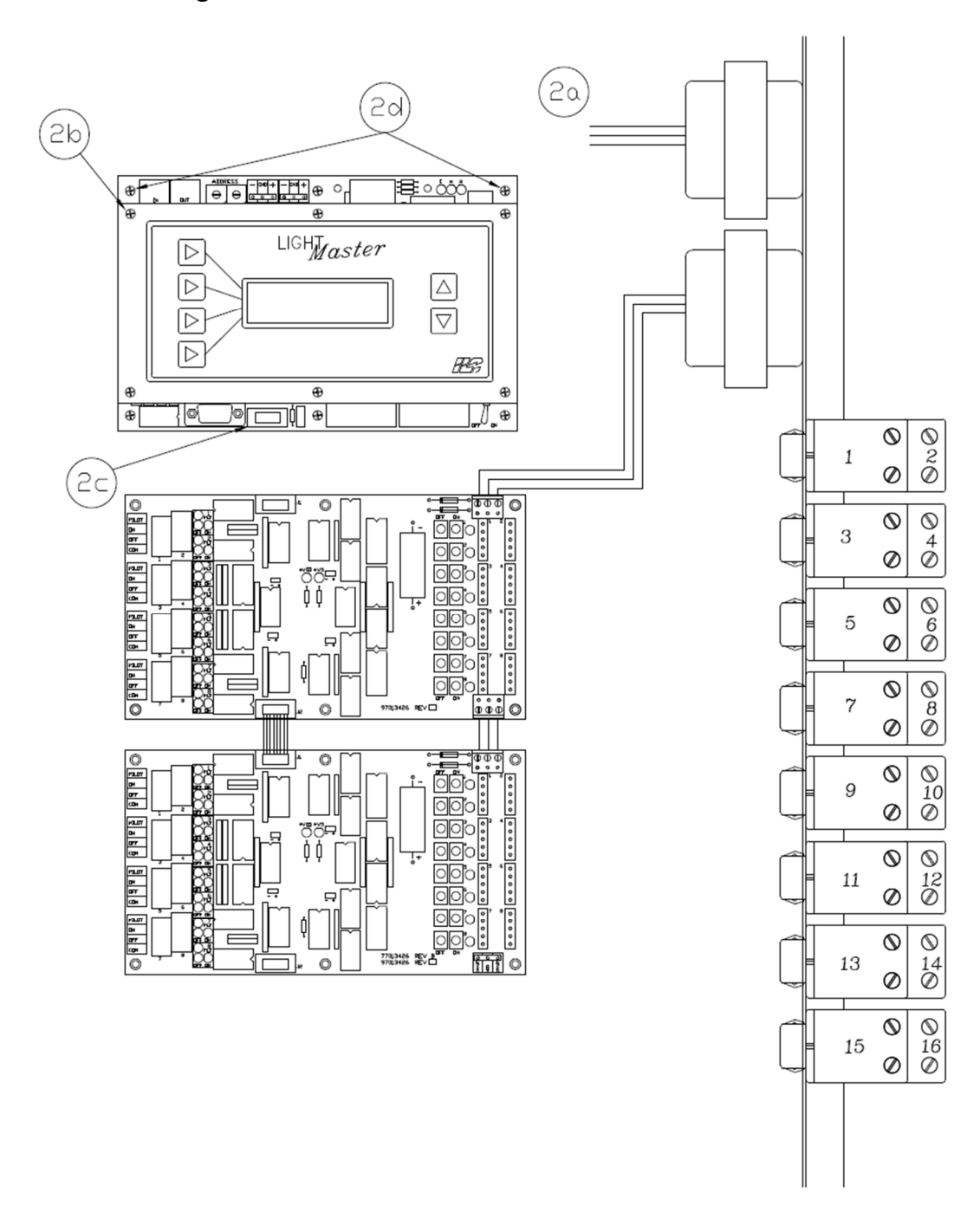

- **a.** Remove connector on secondary leads of existing transformer
- **b.** Remove LM Keypad (or dead front) and ribbon cable to expose LM CPU
- **c.** Remove first ribbon cable from CPU ONLY
- **d.** Remove LM CPU, standoffs, and screws

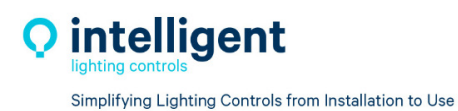

5229 Edina Industrial Blvd. Minneapolis, MN 55439 952.829.1900 | ilc-usa.com

#### **3. Install New LightLEEDer Controller**

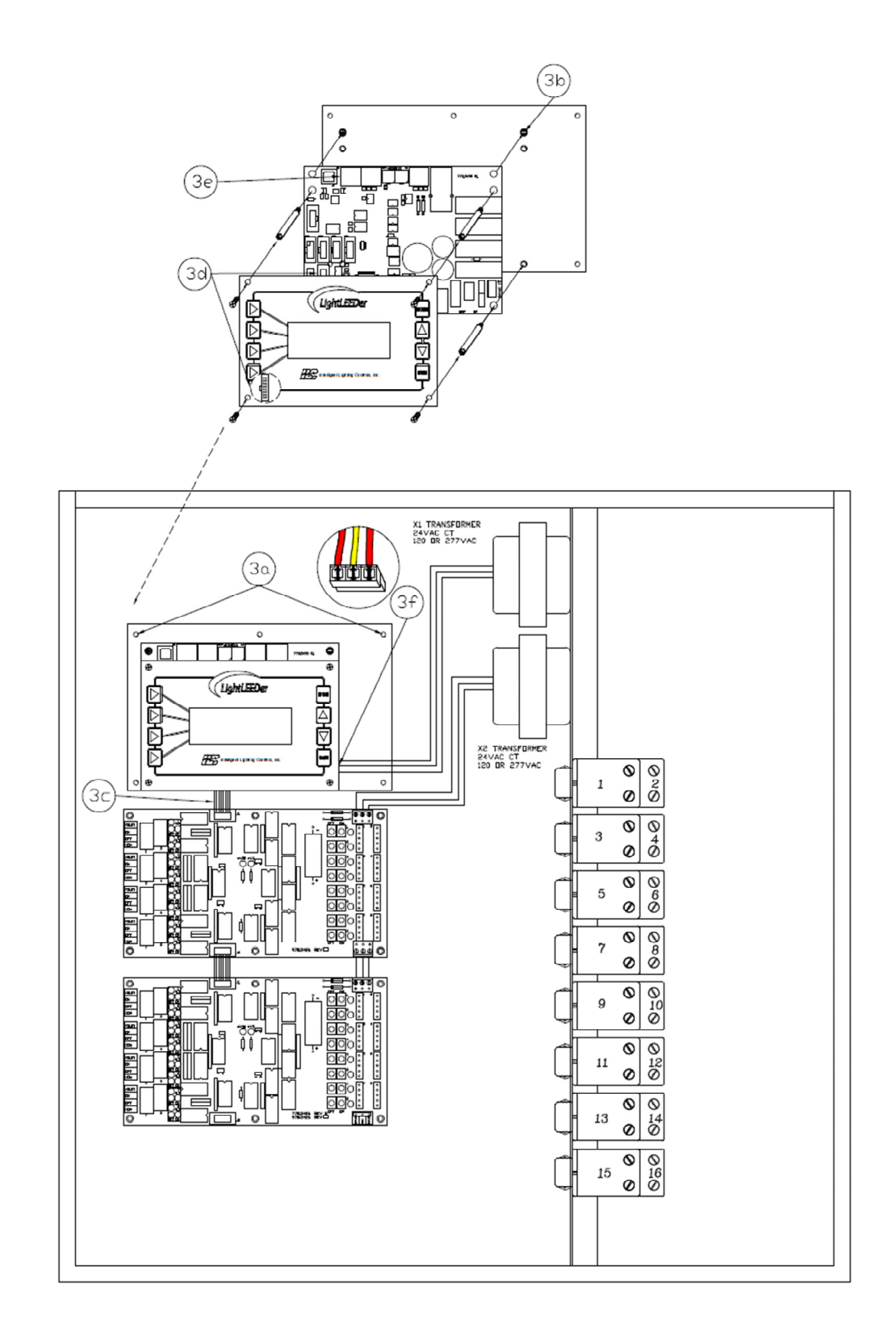

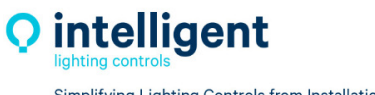

Simplifying Lighting Controls from Installation to Use

- a. Install LL Controller Backplate #78001576 to existing back plate using screws provided
- b. Install LightLEEDer CPU #97013490 onto upper screw PEMs of the backplate and secure with the standoffs #72716028 provided
- c. Route the LL to LM Ribbon Cable #92020335 provided from the LL CPU to the first LightMaster I/O Board
- d. Connect keypad ribbon cable #92020320 from the keypad assembly into the designated port on the LL CPU, and secure the keypad #97013496 onto the standoffs with the 4 screws #72159226 provided
- e. Connect the CAT-5 Data Cable from the previous Panel to the In Port of the CPU if applicable
- f. Terminate the secondary connection from the existing X1 transformer to the connector provided, and connect to the LL CPU